Below are dummy test credentials.

1) You can download our payment integration kit according to your technology from below URL: https://github.com/easebuzz?tab=repositories

Each kit has README.md file.

2) Kindly refer to our Quick-start guide: https://docs.easebuzz.in/api/[quickstart](https://docs.easebuzz.in/api/quickstart%23search/easebuzz%2B%3A%2Btest%2Bkit/_blank) for languages like PHP, Python, Java, etc.

Kindly use Initiate Payment API documentation when passing parameters to a payment gateway as parameters are expected in a certain format only.

https://docs.[easebuzz](https://docs.easebuzz.in/api/initiate-payment%23search/easebuzz%2B%3A%2Btest%2Bkit/_blank).in/api/initiate-payment

Entire documentation is available on https://pay.easebuzz.in/[documentation](https://pay.easebuzz.in/documentation%23search/easebuzz%2B%3A%2Btest%2Bkit/_blank) for reference.

3) Your Easebuzz payment gateway testing credentials

are: Test Pay URL: testpay.[easebuzz](http://testpay.easebuzz.in/%23search/easebuzz%2B%3A%2Btest%2Bkit/_blank).in

Key: 2PBP7IABZ2

Salt: DAH88E3UWQ

Key and Salt given above is for the test environment only.

Note: In the case of PHP, Java, Python, .Net kits, kindly set ENV='test' for the test

environment. The test environment can be replaced with the production key and salt when

the live kit is received.

## 4) Test card details are as follows:

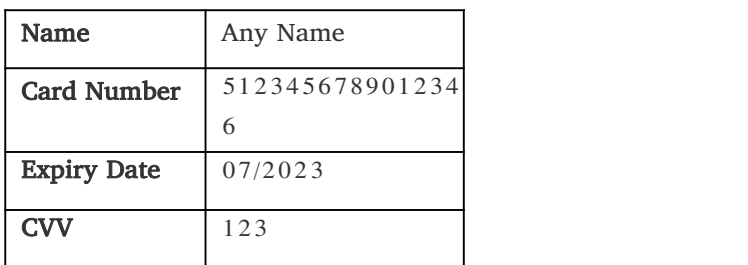

We have added an Iframe feature on our payment gateway.

You can download Iframe payment Integration kit from below URL:

https://docs.easebuzz.in/[easecheckout](https://docs.easebuzz.in/easecheckout%23search/easebuzz%2B%3A%2Btest%2Bkit/_blank)

For demo purpose please use URL: https://pay.easebuzz.in/[easecheckoutDemo](https://pay.easebuzz.in/easecheckoutDemo%23search/easebuzz%2B%3A%2Btest%2Bkit/_blank)

Feel free to ask any technical questions on deep kemar  $\mathcal{L}_{\text{max}}$